## インターネット接続 (Windows8)

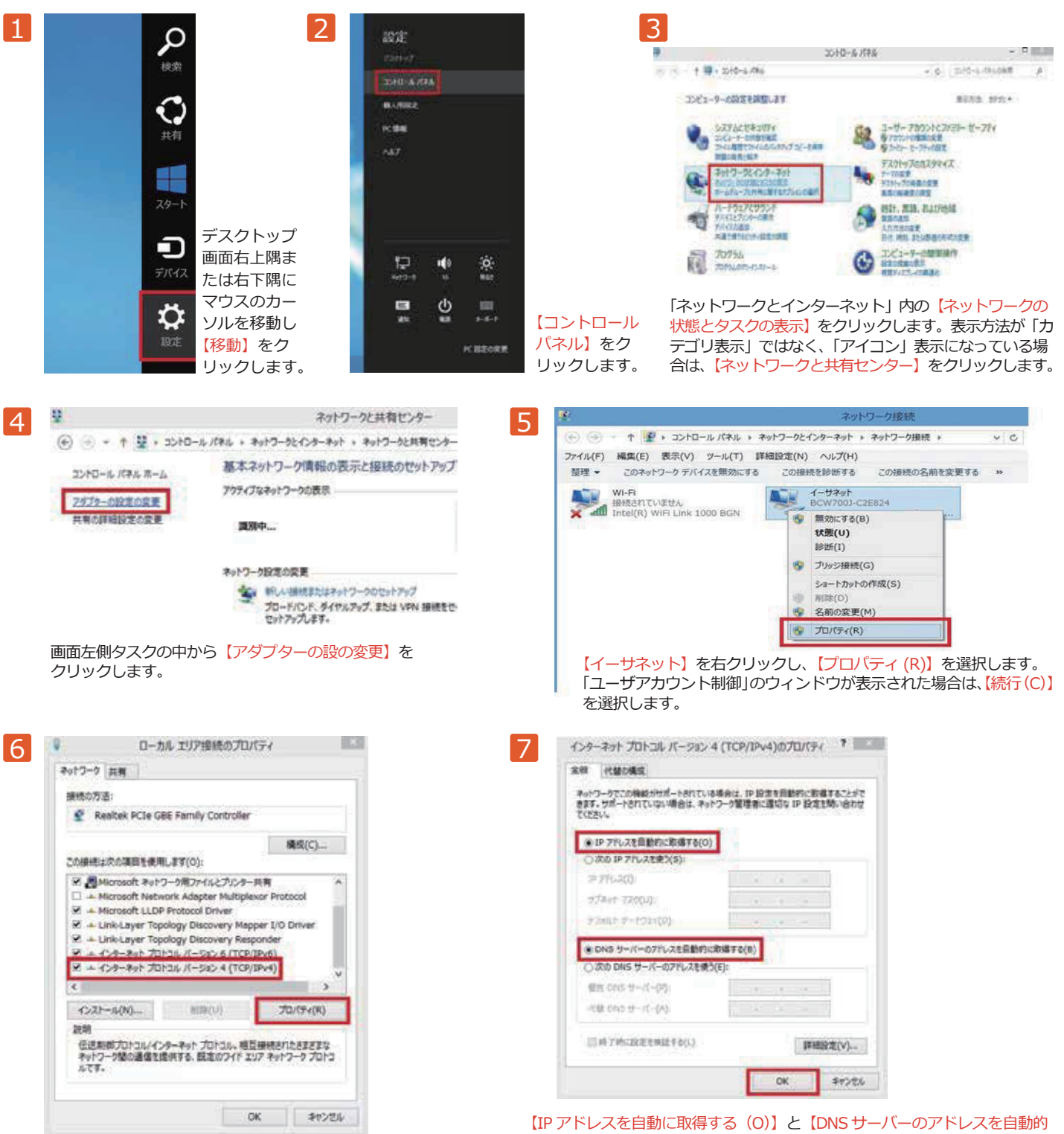

【インターネットプロトコル バージョン 4(TCP/IPv4)】にチェッ クが入っていることを確認してからクリックして選択し、【プロ パティ(R)】をクリックします。

に取得する(B)】を選択し【OK】をクリックして閉じます。6 の「ローカル ー ここつ コーディー・・・・ コーディー こころ こころ こうしょう